# **Iguana – Statistics**

# **1 Introduction**

Iguana supports two technologies to track web statistics:

- Iguana "natively" stores all major activities on a site, including page views, user actions, and others; these can be integrated into V-insight, Infor Library & Information Solutions' statistical platform
- Iguana delivers an interface to online web statistics services; this is implemented as a generic principle, which is currently however only applied for Google Analytics; however the principle can be extended to similar solutions.

# **2 Native statistics & V-insight integration**

#### **2.1 Native statistics storage**

Iguana basically stores information about the following elements:

- Sessions : a session is the period that a user spends on the website, i.e. the period between the first page load and the last action of that user (sessions are also called "visits")
- Page views : each time a page is loaded, we call that a page view; in a session there can be only one, but also many page views
- Actions : an action is a user-driven event, such as a click on a hyperlink.

All three types -sessions, page views and actions- are tracked by Iguana automatically and stored for later analysis in V-insight. No setup is required: the statistical data will be stored in all cases.

### **2.2 V-insight**

V-insight is a web-based statistical portal that provides libraries with key performance indicators and business performance metrics. Library directors, marketing staff, circulation desk managers, selectors and others use V-insight to gain insights for effective decision making. The system dynamically tracks and delivers key business metrics, creates reports automatically, and broadcasts them without end-user intervention.

Key features of V-insight are its ease-of-use, powerful tools and full integration with applications such as V-smart, Vubis Smart and Iguana.

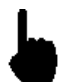

Please note that the integration with V-insight is only available starting with V-insight version 3. Please contact your account manager for more information on the availability of V-insight version 3.

V-insight provides two cubes for analysis purposes:

- **•** Iguana sessions
- Iguana actions, which is used for both page views and actions (see the above description of both for more information).

In all cases you can combine information on:

- session related information such as browser, browser version, operating system, session start date and time, and others
- action related information such as page ID, action type, and many others
- user related information (for personal sessions) such as customer age, customer gender, customer category, and others.

The available criteria can be combined in any way you want to.

### **2.3 Data stored per session**

Each Iguana session has a statistical record that consists of general session data and activity data ("actions"). The key (the session id) of the statistical record is a sequential number. Each web service or API (web service) request is related to this session id.

The following data elements are stored per session.

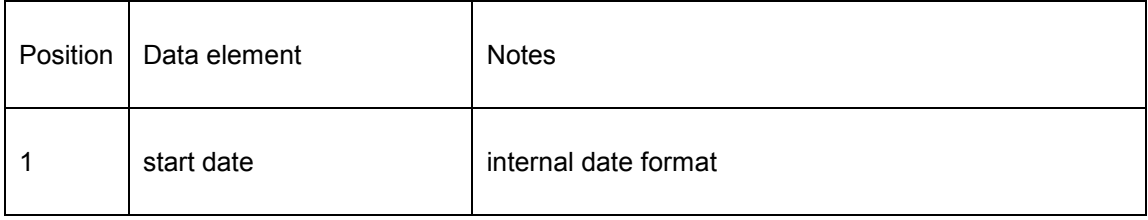

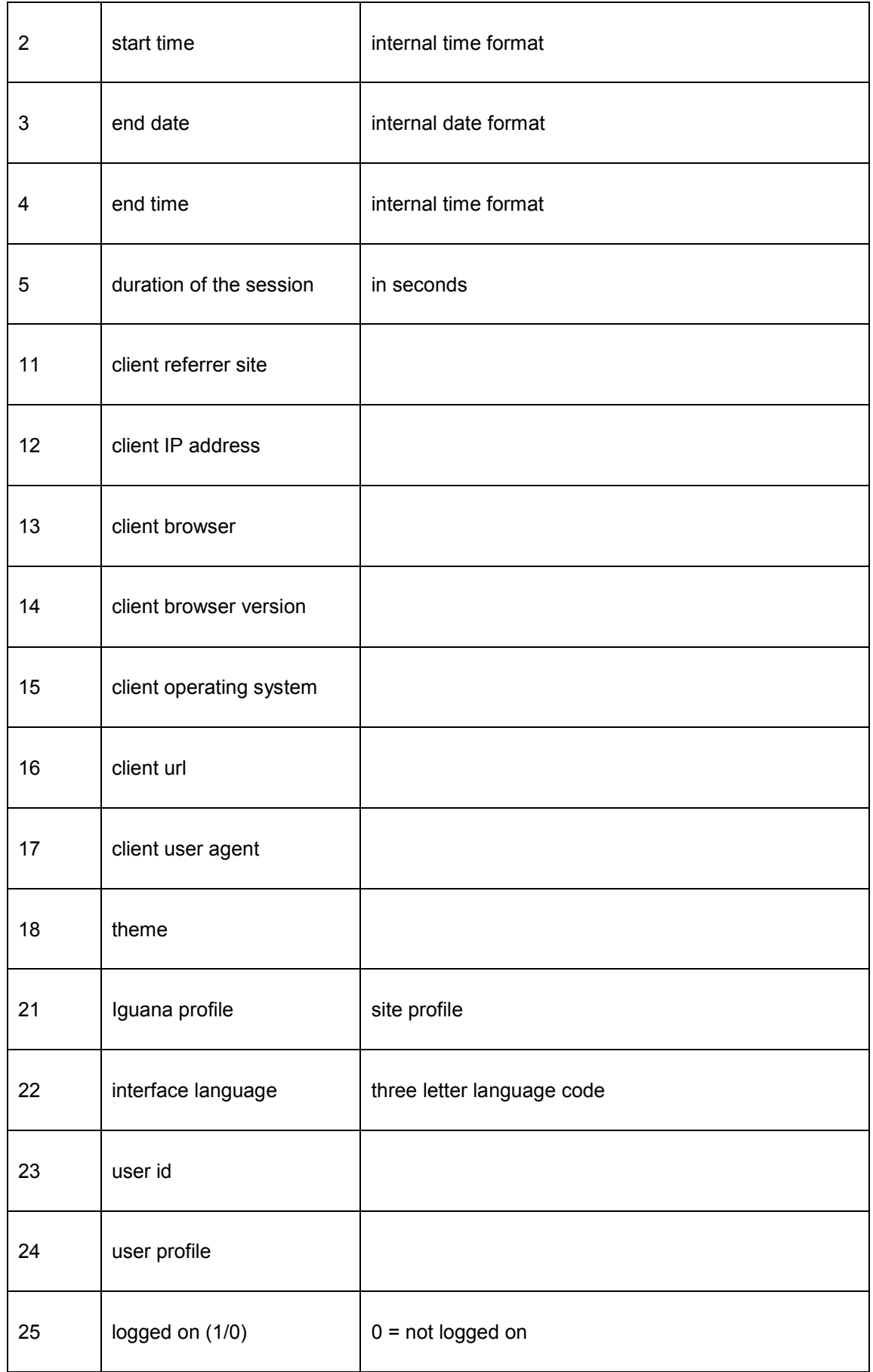

![](_page_3_Picture_79.jpeg)

#### **Notes on session start and end**

Typically, a (statistics) session starts when Iguana is accessed (started).

The session will end when an explicit application logoff occurs. If no explicit logoff occurs, the date and time of the last "action" in the session will count as end date and time for the session.

If a user logs on during a session, the logon action will start a new (statistics) session if previously another user was logged on in that same browser session.

#### **2.4 Data stored per action**

In principle, for each "action" in Iguana a statistical record is stored. In this context, an action is a user-driven event, such as a click on a hyperlink, but also encompasses page views.

#### **2.4.1 Action / page types**

![](_page_3_Picture_80.jpeg)

From a statistical point of view, Iguana supports the following action / page types.

![](_page_4_Picture_56.jpeg)

![](_page_5_Picture_90.jpeg)

### **2.4.2 Data elements stored for all action / page types**

![](_page_5_Picture_91.jpeg)

The following data elements are stored for each action, independent of the action/page type:

![](_page_6_Picture_81.jpeg)

![](_page_6_Picture_1.jpeg)

Note that some values, like user id or record, will not always be assigned.

### **2.4.3 Data elements stored per action / page types**

The following data elements are stored for specific action/page types.

![](_page_6_Picture_82.jpeg)

![](_page_7_Picture_71.jpeg)

![](_page_8_Picture_75.jpeg)

![](_page_9_Picture_82.jpeg)

![](_page_10_Picture_78.jpeg)

![](_page_11_Picture_65.jpeg)

![](_page_12_Picture_89.jpeg)

![](_page_13_Picture_126.jpeg)

Most of these actions will be obvious. However, we will give some examples to illustrate this:

- "Load" is a page or widget load
- "Browse" is a page or widget load but as a consequence of a navigation to a next page (e.g. when navigation in a result set from e.g. page 1 to page 2, - so if the user navigates to the result set on page 1 this is a "Load", when he navigates to page 2 that is a "Browse")
- "OpenItem" is opening a specific (published content, RSS) item
- etc.

# **3 Google Analytics**

Google Analytics is a powerful solution for analyzing web site traffic and user behaviour. Or, in Google's words: "Google Analytics is [a …] web analytics solution that gives you rich insights into your website traffic and marketing effectiveness. Powerful, flexible and easy-touse features now let you see and analyse your traffic data […]" (from [http://www.google.com/intl/en\\_uk/analytics/,](http://www.google.com/intl/en_uk/analytics/) January 2012).

#### **3.1 How to activate Google Analytics for an Iguana site**

To activate Google Analytics, the following steps must be taken.

- 1. You need to create a Gmail account.
- 2. You need to create a Google Analytics account (for which you need the Gmail account). You can do this at [http://www.google.com/analytics/.](http://www.google.com/analytics/) In the Google Analytics setup, you need to link your Google Analytics account to the Iguana website or to a one or more specific site profiles within that site.

3. You need to provide your Google Analytics account to Infor, who will set up the tracker in Iguana.

Google Analytics in Iguana can only be configured for either (a) a whole site, or (b) one or more site profiles. It is not possible to exclude specific pages.

### **Document control - Change History**

![](_page_15_Picture_66.jpeg)